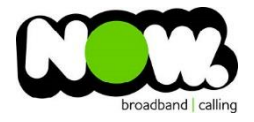

## Archer C7 (V4) Fibre configuration

## Log into the Gateway:

- 1. Connect your device to the router (preferably hardwired)
- 2. Open a Web Browser (Chrome, FIreFox, Safari, Internet Explorer etc)
- 3. In the web browsers address bar type: tplinkwifi.net
- 4. The following screen appears and you will need to set an administrator password for managing your router \*\*First time login only, you may have set this already\*\* - Click Let's Get Started when you're done.\*If the default password does not work and you cannot remember the changed password, you may need to factory reset the router by hushing and holding the inset reset button for 10 seconds.

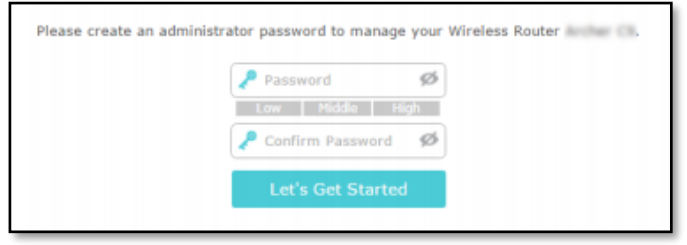

## How to add correct settings for the NOW network:

Now that you've got access to the settings, select the Quick setup tab from the top of the page and proceed through the options.

- 1. First up, Time Zone, easy enough!
- 2. Next is Internet Connection Type Please select PPPoE and then Next.
- 3. You will be asked for PPPoE username and password on this page
- 4. For the **Username**: Use 'NOWAccountID'@nownz.co.nz (e.g. [31337000000@nownz.co.nz\)](mailto:31337000000@nownz.co.nz)
- 5. For the **Password:** Use pass123 (this can actually be anything, as long as the password isn't left blank).

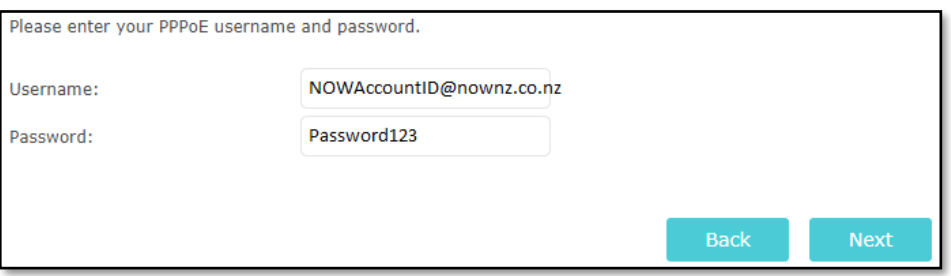

This is the last step to get your router connected to your NOW Fibre connection and talking to the internet. The next screens will be referring to your WiFi settings (WiFi Name, WiFi Password etc) and a summary of the configuration, these settings are up to you!

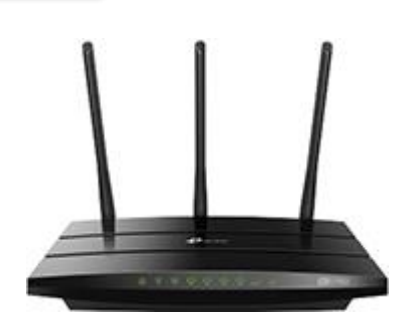